# Pacemaker

: Andrew Beekhof

日本語訳: 久保 元治

 $\odot$  2009

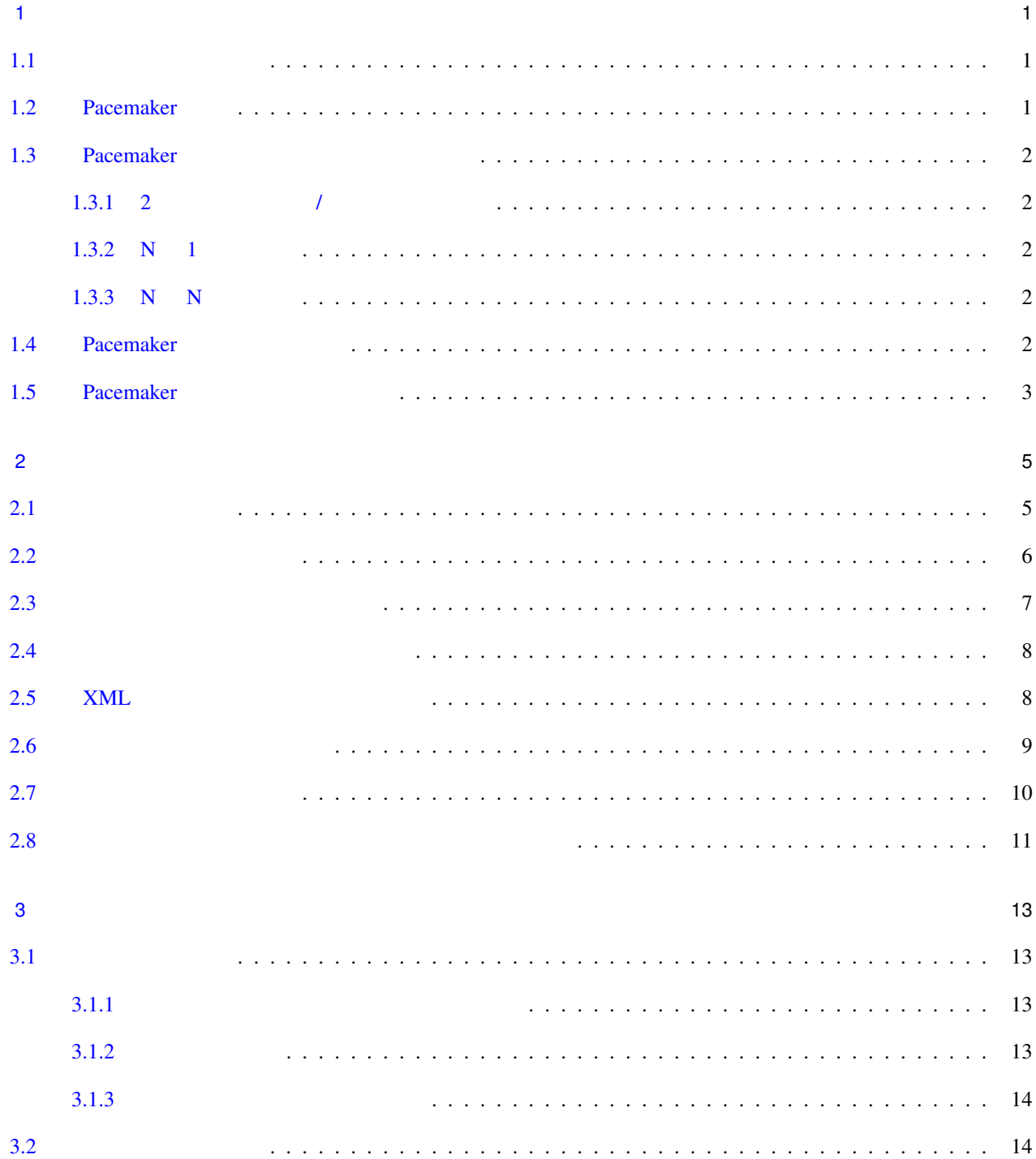

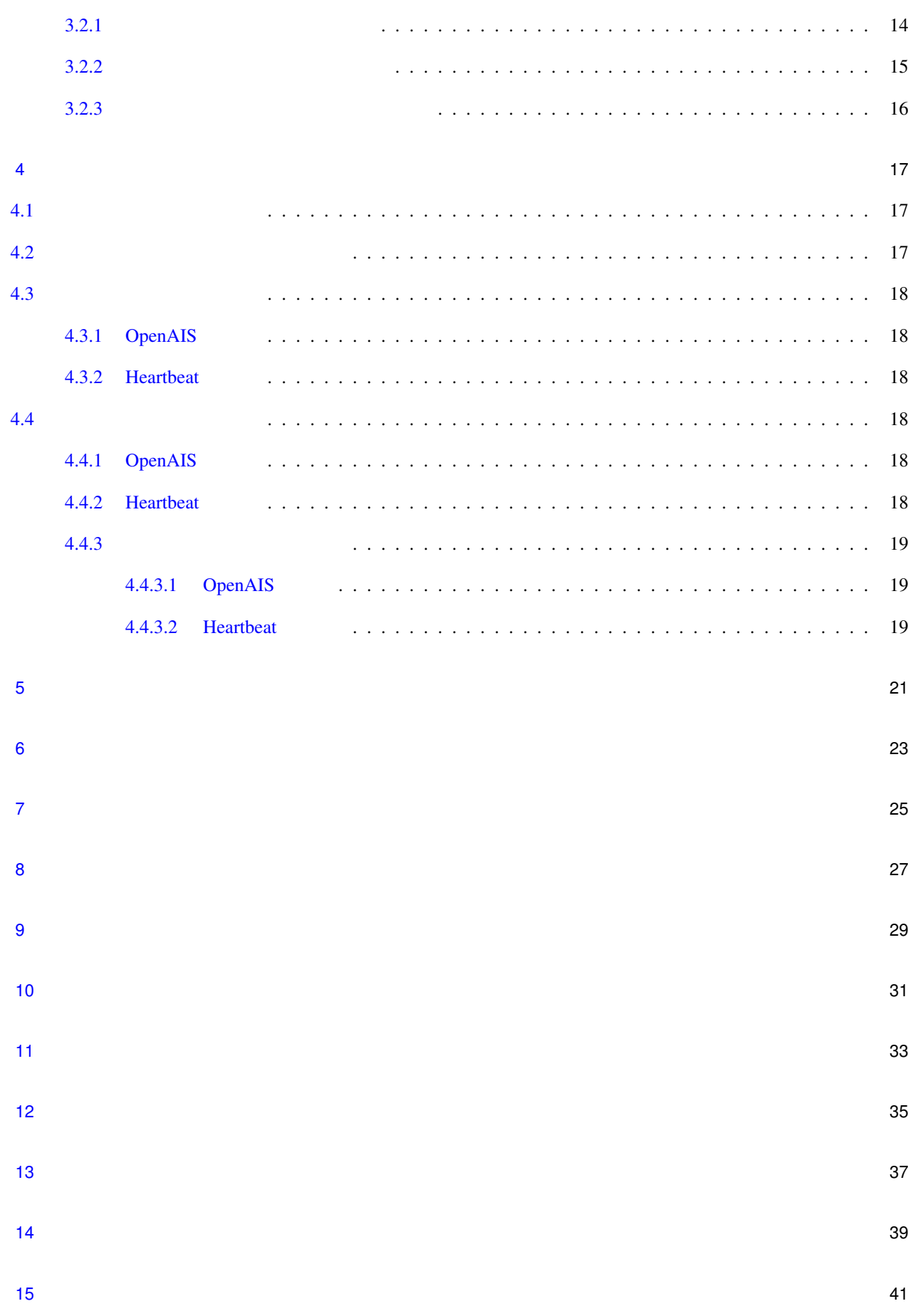

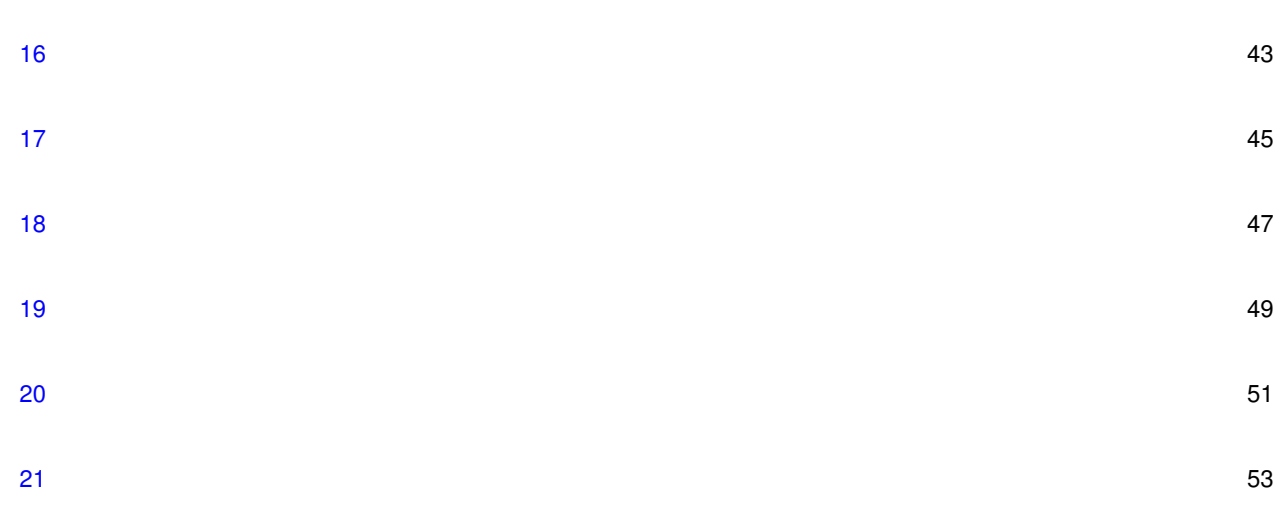

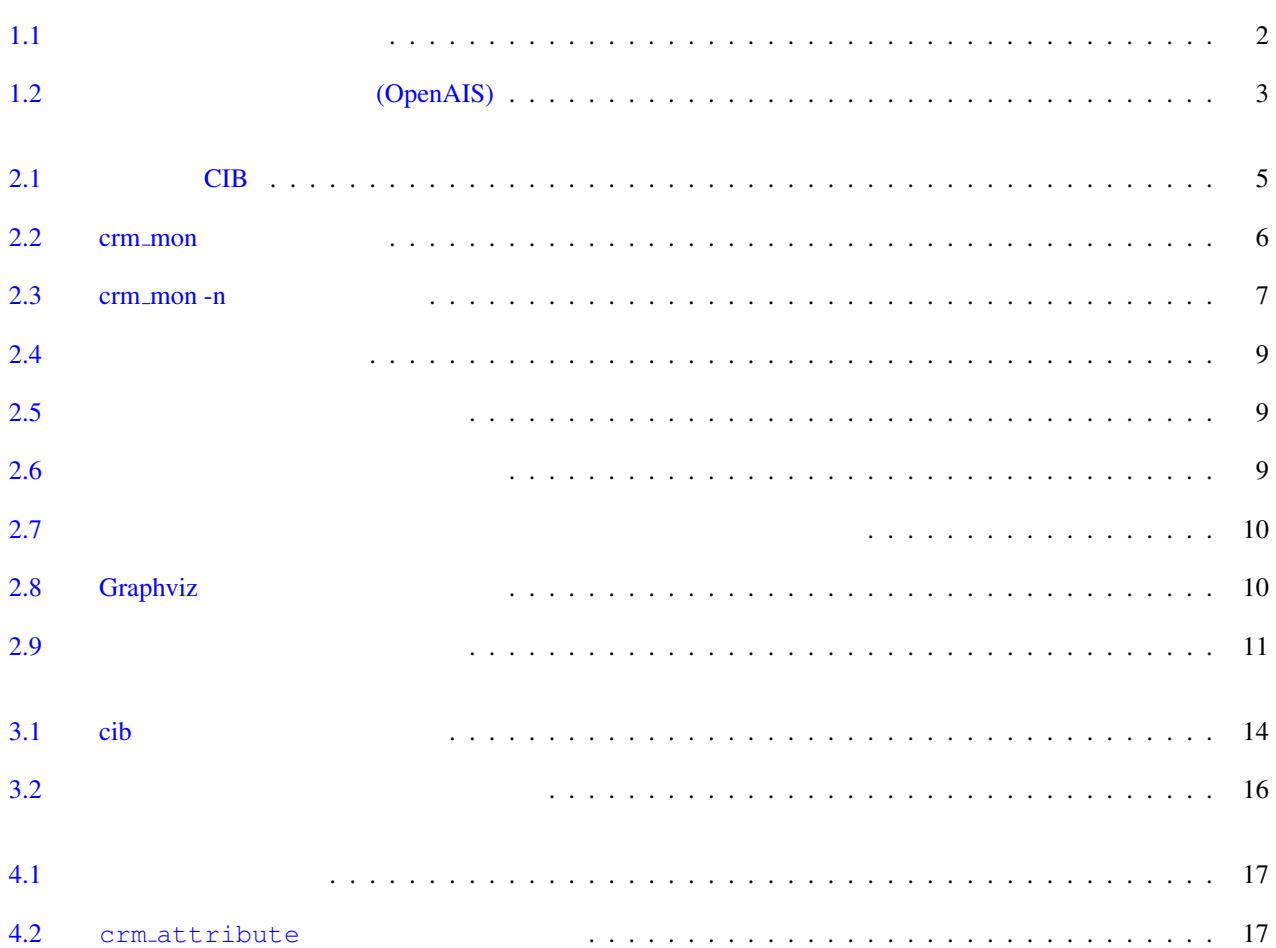

v

<span id="page-8-1"></span><span id="page-8-0"></span>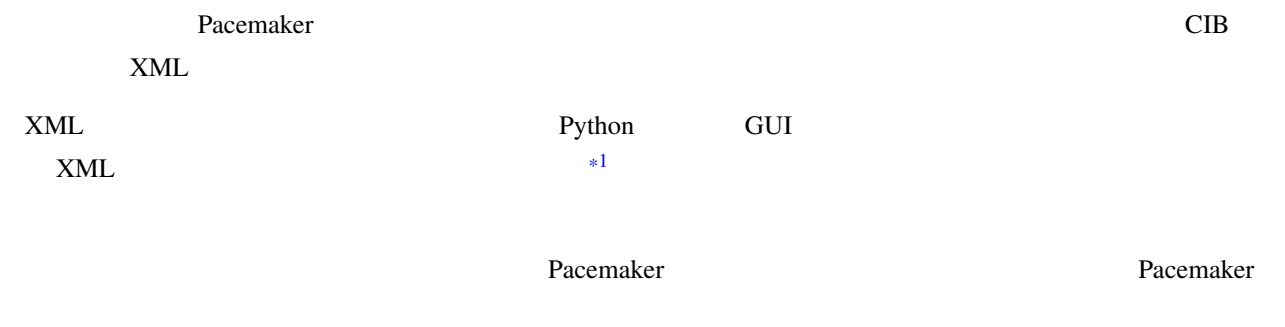

## 1.2 Pacemaker

<span id="page-8-2"></span>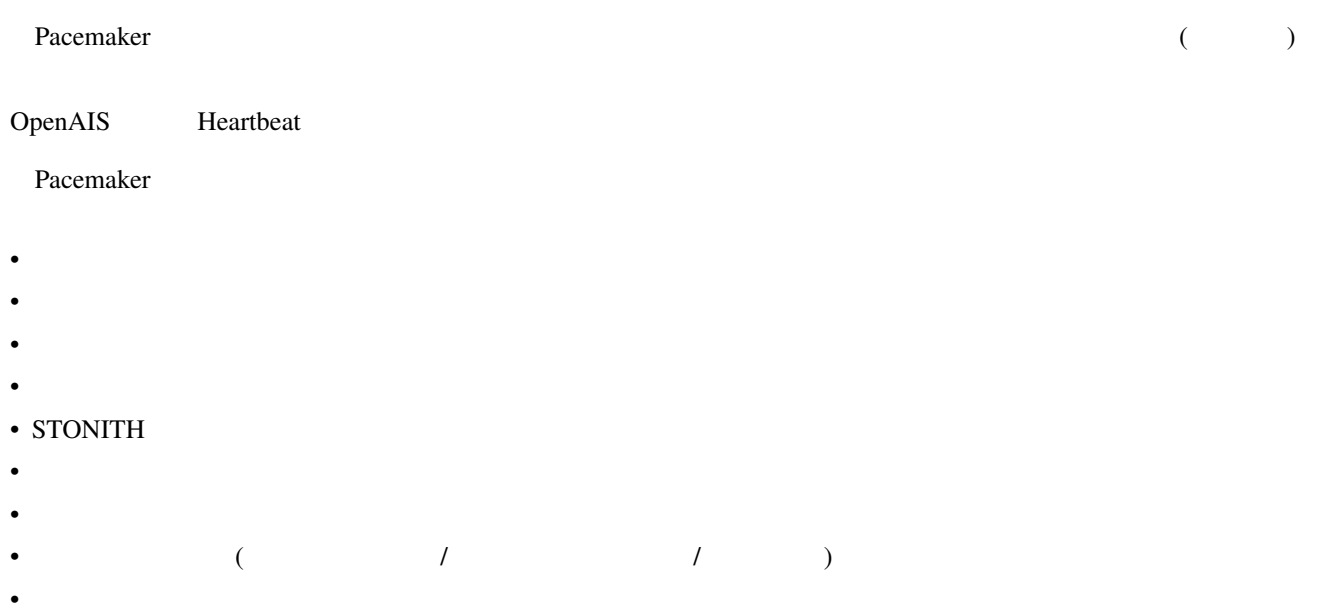

 $*1$ 

## <span id="page-9-0"></span>1.3 Pacemaker

<span id="page-9-3"></span><span id="page-9-2"></span><span id="page-9-1"></span>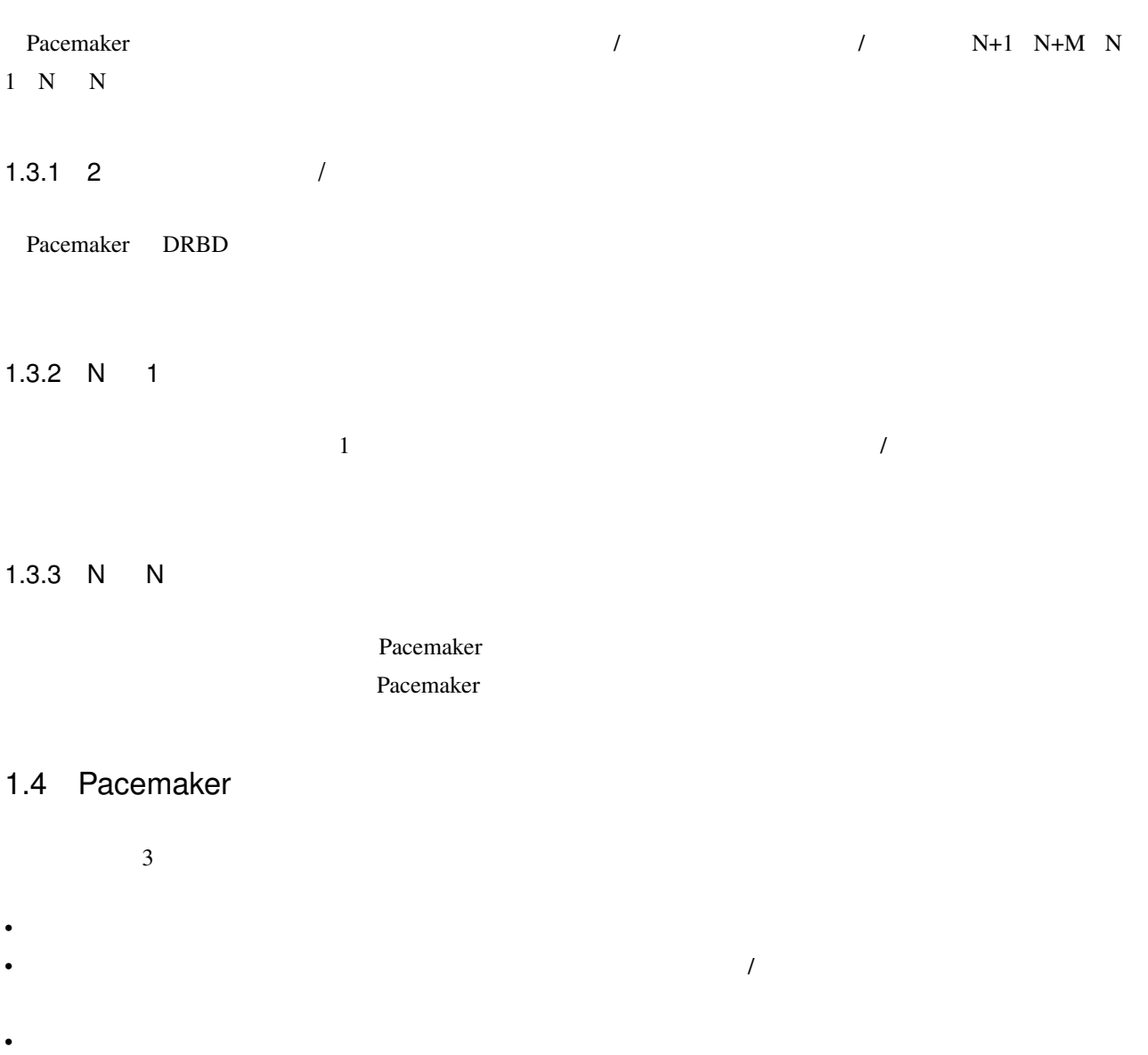

<span id="page-9-4"></span>[cluster-stack-heartbeat.png not found]

 $1.1$ 

<span id="page-9-5"></span>OpenAIS Pacemaker

 $\Omega_{\rm D}$  PopenAIS

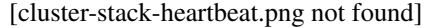

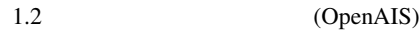

## <span id="page-10-1"></span><span id="page-10-0"></span>1.5 Pacemaker

Pacemaker 4

- CIB ( $\overline{\phantom{a}}$
- $CRM$  ( $($
- PEngine ( $\blacksquare$ )
- STONITH

CIB XML  $C$ 

 $\alpha$  PEngine  $\alpha$ 

Pacemaker 1 CRMd DC (Designated Coordinater) PEngine DC DC CRMd DC  $DC$ DC PEngine から受け取った指令を順序どおりにローカルノードの LRMd (ローカルリソースマネージャ) もしく  $CRMd$ CRMd LRMd  $D$ C  $\overline{C}$ PEngine  $\overline{OFF}$ Pacemaker STONITHd STONITH Shoot-The-Other-Node-In-The-Head  $STONITH$ Pacemaker STONITH  $\overline{CIB}$  STONITHD  $STONITH$ Pacemaker the three states that the state of the state of the state state states of the STONITHd in the state of the state of the state of the state of the state of the state of the state of the state of the state of the s

<span id="page-12-2"></span><span id="page-12-1"></span><span id="page-12-0"></span>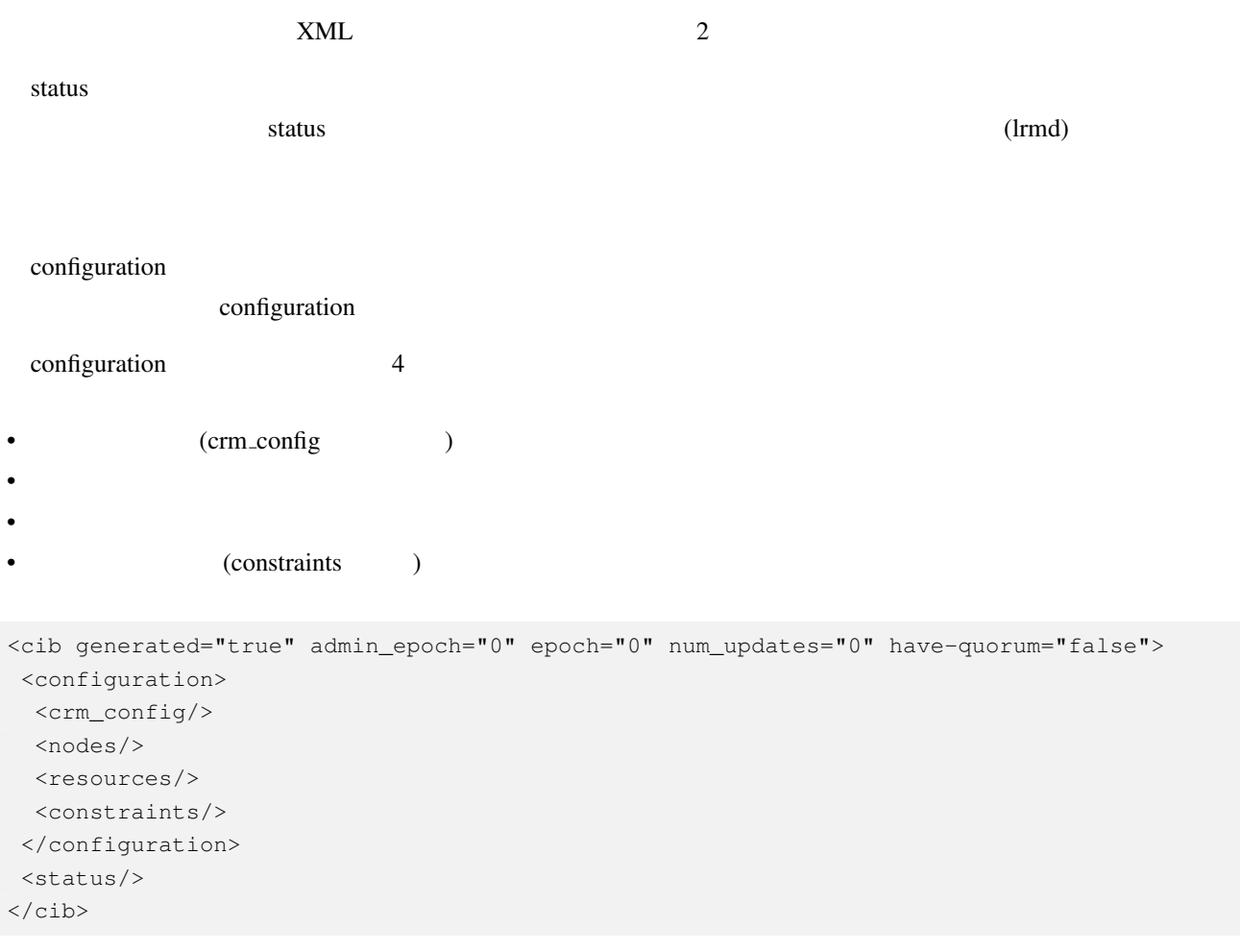

<span id="page-13-0"></span>crm mon  $\alpha$ 

crm\_mon examples are exampled to the set of  $\alpha$  and  $\alpha$  and  $\alpha$  is the set of  $\alpha$ 

crm\_mon --help

 $\frac{1}{1}$ 

```
============
Last updated: Fri Nov 23 15:26:13 2007
Current DC: sles-3 (2298606a-6a8c-499a-9d25-76242f7006ec)
3 Nodes configured.
5 Resources configured.
============
Node: sles-1 (1186dc9a-324d-425a-966e-d757e693dc86): online
Node: sles-2 (02fb99a8-e30e-482f-b3ad-0fb3ce27d088): standby
Node: sles-3 (2298606a-6a8c-499a-9d25-76242f7006ec): online
Resource Group: group-1
 192.168.100.181 (heartbeat::ocf:IPaddr): Started sles-1
  192.168.100.182 (heartbeat:IPaddr): Started sles-1
  192.168.100.183 (heartbeat::ocf:IPaddr): Started sles-1
rsc_sles-1 (heartbeat::ocf:IPaddr): Started sles-1
rsc_sles-2 (heartbeat::ocf:IPaddr): Started sles-3
rsc_sles-3 (heartbeat::ocf:IPaddr): Started sles-3
Clone Set: DoFencing
  child_DoFencing:0 (stonith:external/vmware): Started sles-3
  child_DoFencing:1 (stonith:external/vmware): Stopped
  child_DoFencing:2 (stonith:external/vmware): Started sles-1
```
<span id="page-13-1"></span> $2.2$  crm\_mon

```
============
Last updated: Fri Nov 23 15:26:14 2007
Current DC: sles-3 (2298606a-6a8c-499a-9d25-76242f7006ec)
3 Nodes configured.
5 Resources configured.
============
Node: sles-1 (1186dc9a-324d-425a-966e-d757e693dc86): online
  192.168.100.181 (heartbeat::ocf:IPaddr): Started sles-1
  192.168.100.182 (heartbeat:IPaddr): Started sles-1
  192.168.100.183 (heartbeat::ocf:IPaddr): Started sles-1
  rsc_sles-1 (heartbeat::ocf:IPaddr): Started sles-1
  child_DoFencing:2 (stonith:external/vmware): Started sles-1
Node: sles-2 (02fb99a8-e30e-482f-b3ad-0fb3ce27d088): standby
Node: sles-3 (2298606a-6a8c-499a-9d25-76242f7006ec): online
  rsc_sles-2 (heartbeat::ocf:IPaddr): Started sles-3
  rsc_sles-3 (heartbeat::ocf:IPaddr): Started sles-3
  child_DoFencing:0 (stonith:external/vmware): Started sles-3
```
#### $2.3$  crm\_mon -n

<span id="page-14-1"></span>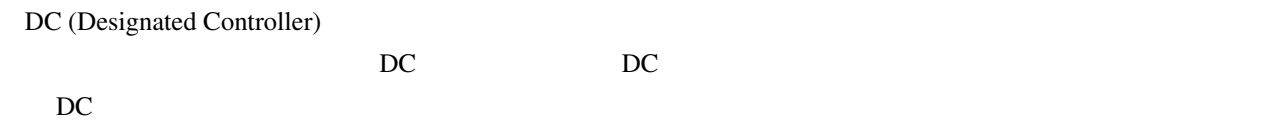

<span id="page-14-0"></span> $2.3$ 

 $\overline{\mathbf{3}}$ 

- 1 cib.xml
- $2 1$
- $3 12$

 $\verb|cibadmin|$ 

ラスタに働きかけます。cibadmin を使って、クラスタ状態の問い合わせ、設定の一部の追加、削除、更新、置換を

```
\verb|cibadmin| & XML|
```
cibadmin --query > tmp.xml vi tmp.xml cibadmin --replace --xml-file tmp.xml

#### XML Relax NG XML XML Relax NG 2

/usr/lib/heartbeat/pacemaker.rng

resources

```
2.4 2.4
```

```
cibadmin --query --obj_type resources > tmp.xml
vi tmp.xml
cibadmin --replace --obj_type resources --xml-file tmp.xml
```

```
sles-1:<sup>~</sup> # cibadmin -Q | grep stonith
       <nvpair id="cib-bootstrap-options-stonith-action" name="stonith-action" value=" ←-
          reboot"/>
       <nvpair id="cib-bootstrap-options-stonith-enabled" name="stonith-enabled" value ←-
          = "1"/>
      <primitive id="child_DoFencing" class="stonith" type="external/vmware">
       <lrm_resource id="child_DoFencing:0" type="external/vmware" class="stonith">
       <lrm_resource id="child_DoFencing:0" type="external/vmware" class="stonith">
       <lrm_resource id="child_DoFencing:1" type="external/vmware" class="stonith">
       <lrm_resource id="child_DoFencing:0" type="external/vmware" class="stonith">
       <lrm_resource id="child_DoFencing:2" type="external/vmware" class="stonith">
       <lrm_resource id="child_DoFencing:0" type="external/vmware" class="stonith">
       <lrm_resource id="child_DoFencing:3" type="external/vmware" class="stonith">
```
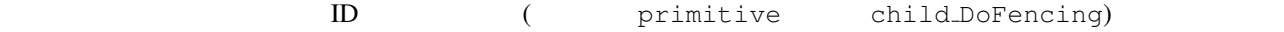

cibadmin --delete --crm\_xml '<primitive id="child\_DoFencing"/>'

#### <span id="page-15-1"></span> $2.5$  XML

 $XML$ 

#### **STONITH**

crm\_attribute --attr-name stonith-enabled --attr-value true

somenode 上でリソースを実行できるかどうかをチェックするには、次のコマンドを実行します。

crm\_standby --get-value --node-uname somenode

my-test-rsc

crm\_resource --locate --resource my-test-rsc

crm\_shadow

<span id="page-16-0"></span> $*1$  crm\_shadow

c001n01:˜ # crm\_shadow --create test Setting up shadow instance Type Ctrl-D to exit the crm\_shadow shell shadow[test]:

 $2.4$ 

<span id="page-16-1"></span>shadow[test] # crm\_shadow --which test

 $2.5$ 

```
shadow[test] # crm_failcount -G -r rsc_c001n01
name=fail-count-rsc_c001n01 value=0
shadow[test] # crm_standby -v on -n c001n02
shadow[test] # crm_standby -G -n c001n02
name=c001n02 scope=nodes value=on
shadow[test] # cibadmin --erase --force
shadow[test] # cibadmin --query
 <cib cib_feature_revision="1" validate-with="pacemaker-1.0" admin_epoch="0" ←-
    crm_feature_set="3.0" have-
    quorum="1" epoch="112" dc-uuid="c001n01" num_updates="1" cib-last-written="Fri Jun ←-
        27 12:17:10 2008">
  <configuration>
  <crm_config/>
  <nodes/>
  <resources/>
  <constraints/>
  </configuration>
 <status/>
\langle/cib
```
 $2.6$ 

<span id="page-16-3"></span> $*1$ 

```
shadow[test] # crm_shadow --delete test --force
Now type Ctrl-D to exit the crm_shadow shell
shadow[test] # exit
c001n01:˜ # crm_shadow --which
No shadow instance provided
c001n01:^* # cibadmin -Q
<cib cib_feature_revision="1" validate-with="pacemaker-1.0" admin_epoch="0" ←-
    crm_feature_set="3.0" have-
   quorum="1" epoch="110" dc-uuid="c001n01" num_updates="551">
 <configuration>
  <crm_config>
     <cluster_property_set id="cib-bootstrap-options">
        <nvpair id="cib-bootstrap-1" name="stonith-enabled" value="1"/>
        <nvpair id="cib-bootstrap-2" name="pe-input-series-max" value="30000"/>
```

```
2.7
```
<span id="page-17-0"></span>(crm\_shadow --commit mytest --force) ptest

ptest --live-check -VVVVV --save-graph tmp.graph --save-dotfile tmp.dot

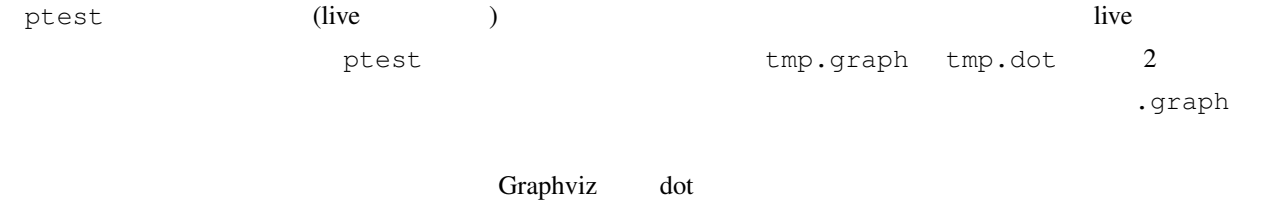

[graphviz-1.png not found]

2.8 Graphviz

#### <span id="page-17-2"></span>Graphviz

- 
- $\bullet$
- $\bullet$
- $\bullet$
- $\bullet$
- $\bullet$
- $\bullet$

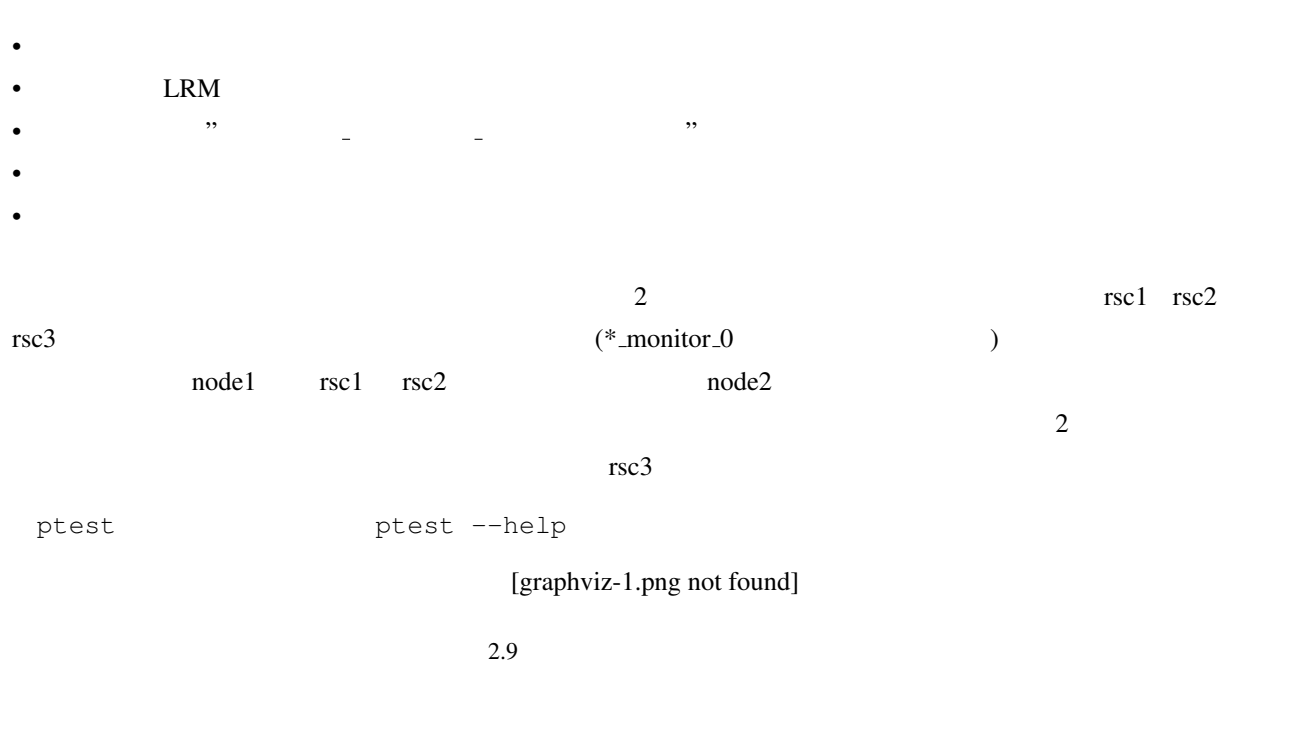

<span id="page-18-1"></span><span id="page-18-0"></span> $MD5$ 

<span id="page-20-1"></span><span id="page-20-0"></span>

<span id="page-20-2"></span> $3.1.1$ 

 $\overline{1}$ 

admin\_epoch epoch num\_updates

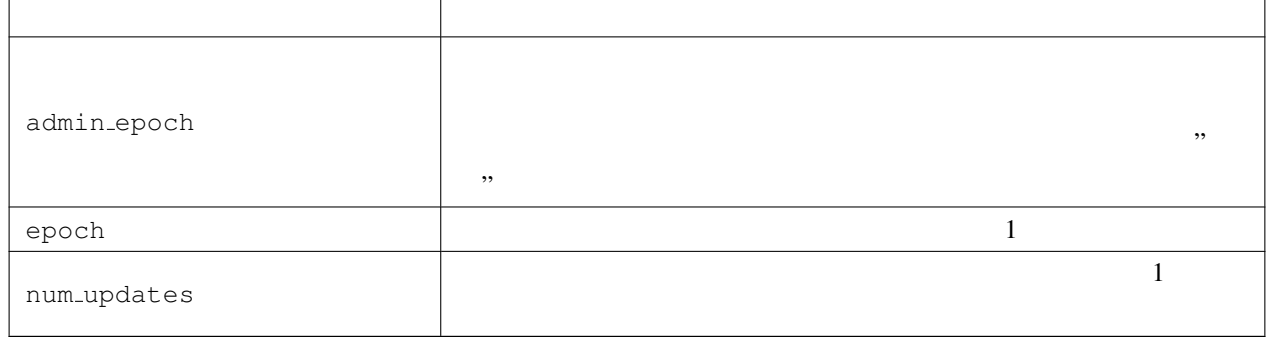

### <span id="page-20-3"></span> $3.1.2$

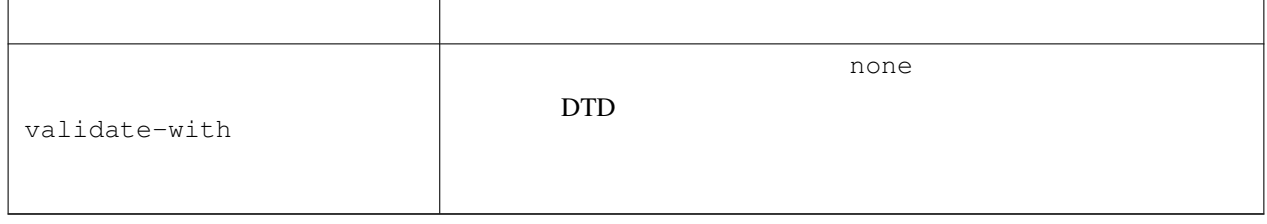

#### $3.1.3$

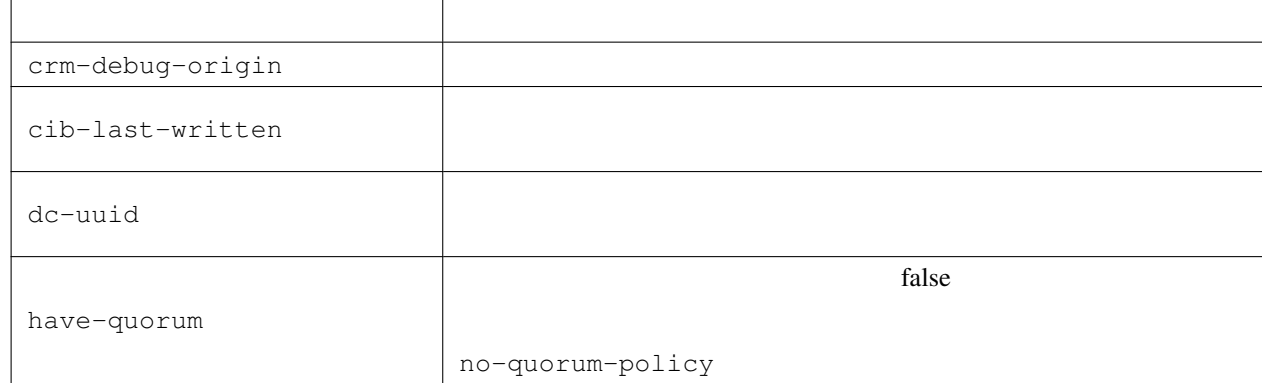

admin\_epoch

```
cibadmin --modify --crm_xml '<cib admin_epoch="42"/>'
```
 $1$ undusted by 1 December 1 December 1 December 1 December 1 December 1 December 1 December 1 December 1 December 1 December 1 December 1 December 1 December 1 December 1 December 1 December 1 December 1 December 1 Decemb

```
<cib have-quorum="true" validate-with="pacemaker-1.0" admin_epoch="1" epoch="12" ←-
   num_updates="65"
dc-uuid="ea7d39f4-3b94-4cfa-ba7a-952956daabee" >
```
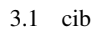

<span id="page-21-1"></span> $3.2$ 

 $2 \longrightarrow 1$ 

 $3.2.1$ 

<span id="page-21-0"></span>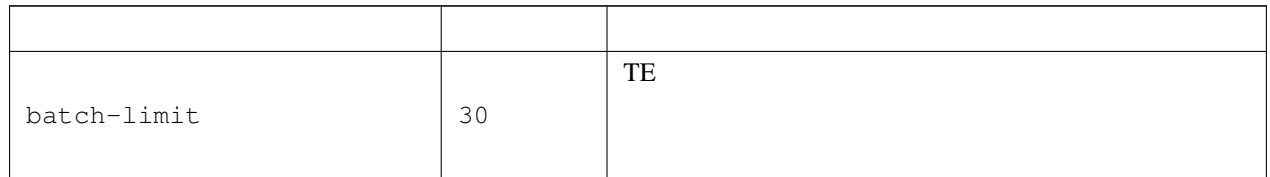

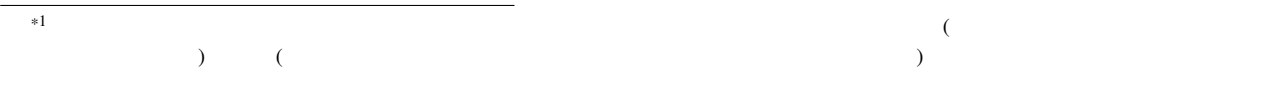

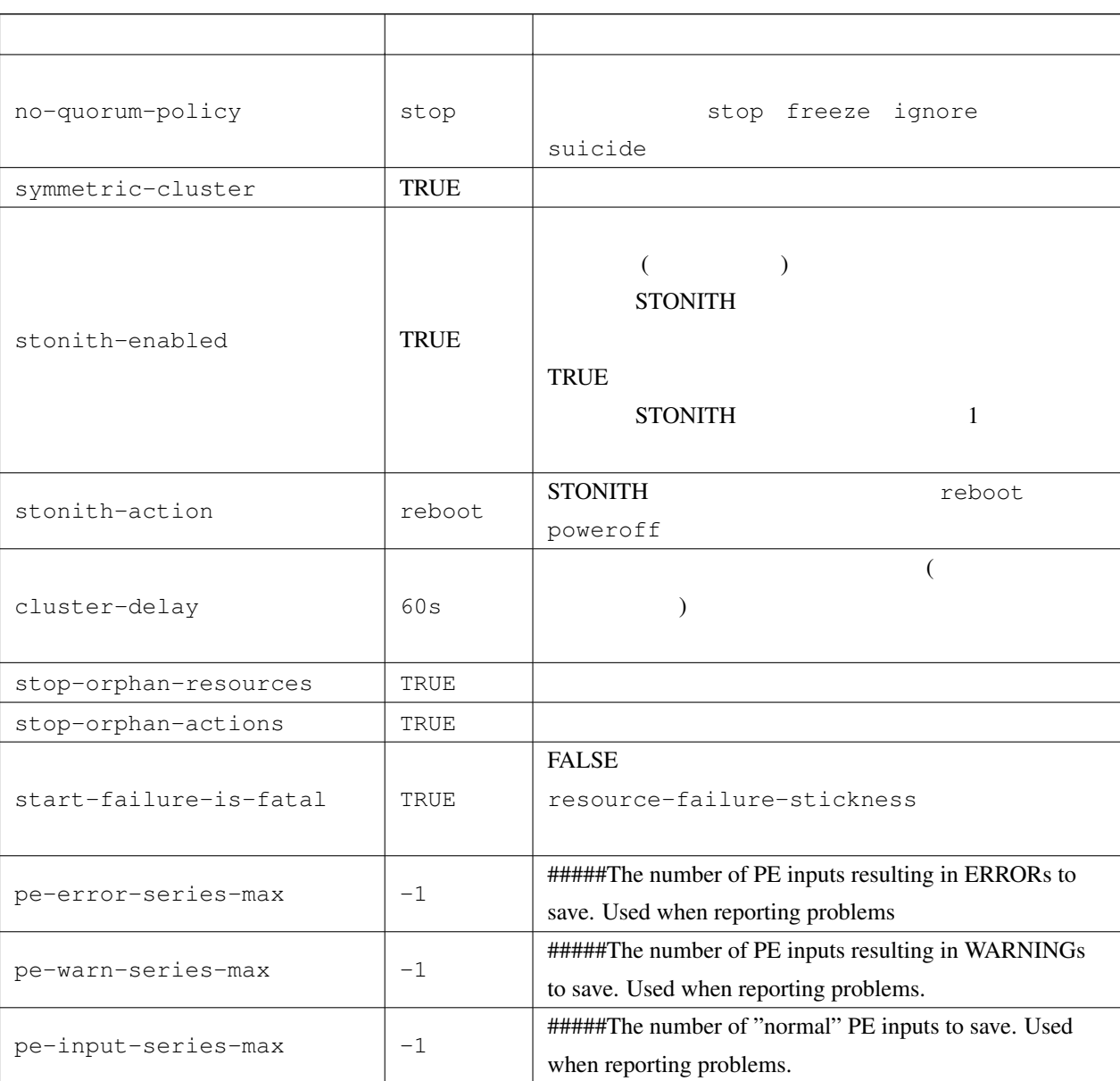

pengine metadata

<span id="page-22-0"></span> $3.2.2$ 

crm\_attribute cluster-dalay

crm\_attribute --attr-name cluster-delay --get-value

crm\_attribute --get-value -n cluster-delay

```
sles-1:<sup>"</sup> # crm_attribute --get-value -n cluster-delay
name=cluster-delay value=60s
```
sles-1:<sup>~</sup> # crm\_attribute --get-value -n clusta-deway name=clusta-deway value=(null) Error performing operation: The object/attribute does not exist

#### $30s$

crm\_attribute --attr-name cluster-delay --attr-value 30s

crm attribute --attr-name cluster-delay --delete-attr

<span id="page-23-0"></span> $3.2.3$ 

```
# crm_attribute --attr-name batch-limit --delete-attr
Multiple attributes match name=batch-limit in crm_config:
Value: 50 (set=cib-bootstrap-options, id=cib-bootstrap-options-batch-limit)
Value: 100 (set=custom, id=custom-batch-limit)
Please choose from one of the matches above and suppy the 'id' with --attr-id
#
```
 $3.2$ 

<span id="page-24-2"></span><span id="page-24-1"></span><span id="page-24-0"></span>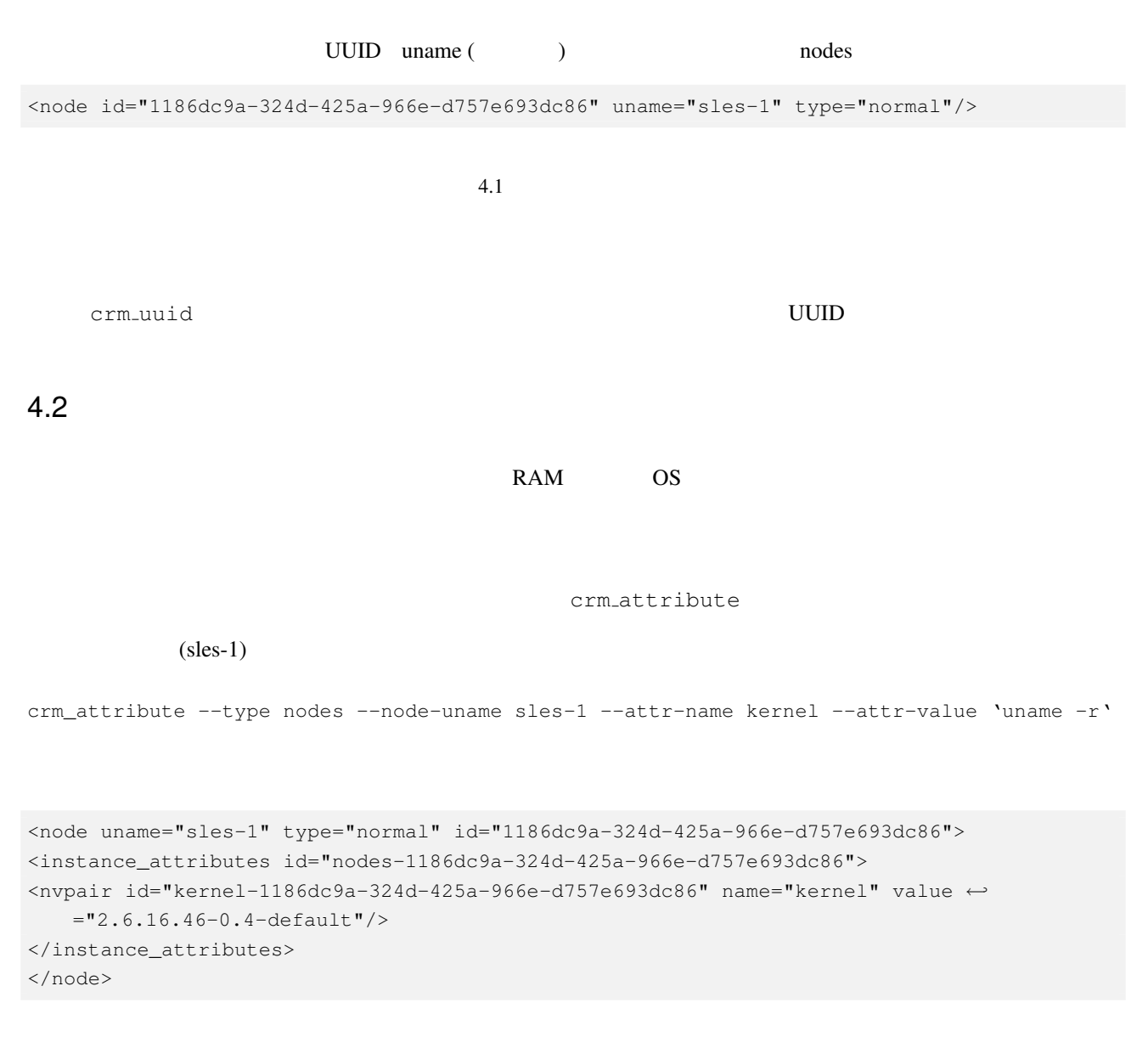

<span id="page-25-2"></span><span id="page-25-1"></span><span id="page-25-0"></span>--type status  $4.3$ 4.3.1 OpenAIS OpenAIS Pacemaker <br>  $/etc/ais/openais.comf$ /etc/ais/authkey **IP** mcastaddr OpenAIS "invalid digest" 4.3.2 Heartbeat autojoin 
Heartbeat Pacemaker 
(etc/ha.d/ ha.cf /etc/ha.d/authkeys ha.cf authkeys **ha.cf** authkeys **h**b addnode  $4.4$ 4.4.1 OpenAIS #### 4.4.2 Heartbeat  $\Box$ heartbet (sles-1) sles-1 heartbeat entitled sles-1 heartbeat hb\_delnode sles-1 <u>CIB</u> and  $\overline{C}$ 

crm\_attribute --type nodes --node-uname sles-1 --attr-name kernel --get-value

--type nodes status

<span id="page-25-5"></span><span id="page-25-4"></span><span id="page-25-3"></span>cibadmin --delete --obj\_type nodes --crm\_xml' ¡node uname=" sles-1" /¿' cibadmin --delete --obj\_type status --crm\_xml '¡node status uname="sles-1"/¿'

### <span id="page-26-0"></span>4.4.3

#### 4.4.3.1 OpenAIS

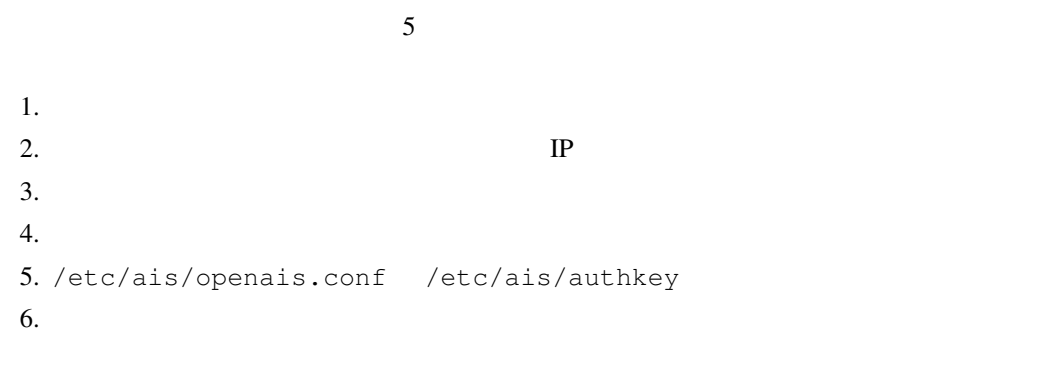

OpenAIS "invalid digest"

#### 4.4.3.2 Heartbeat